## Course Structure: ANGEL

If you are familiar with the ANGEL Learning environment, this course structure provides a similar menu.

## What does the course menu look like?

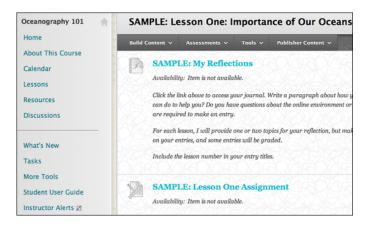

## Using your course menu

The following table describes the content areas and course tools included in the ANGEL course structure.

| Content Type      | Description                                                                                                    |
|-------------------|----------------------------------------------------------------------------------------------------|
| Home              | The customizable <b>Home</b> module page provides students with an overview of current course information such as <b>Announcements</b> , <b>My Calendar</b> , <b>To Do</b> , <b>What's New</b> , and <b>My Tasks</b> .                                                                                                    |
| About This Course | In the <b>About This Course</b> content area, provide materials that students can access throughout the semester. Include a syllabus or other basics, such as grading policies, textbook information, and important dates.                                                                                                    |
| Calendar          | Create events on the course calendar to mark due dates or reminders to help students plan their work and meet deadlines.                                                                                                    |
| Lessons           | <b>Lessons</b> is your central instructor-designed content area. To provide your students with an easy-to-navigate and familiar environment, you can create folders for each lesson or chapter. Include similar content items, such as readings, instructions, assignments, and tests.                                                                                                    |
| Resources         | In the <b>Resources</b> content area, you can share additional material so interested students can learn more. Help students expand on the lessons presented by directing them to specific web articles and recommended reading. Students can also use these resources to find ideas for projects or papers.                                                                                           |
| Discussions       | You can create discussion forums for formal assignments, such as posing weekly questions related to the course topics, and for informal interactions, where students ask and respond to each other's questions. You can create gradable discussion forums and threads to assess students' participation and knowledge. After each lesson, ask reflective questions to invoke conversation. What is the |

| Content Type       | Description                                                                                                    |
|--------------------|----------------------------------------------------------------------------------------------------|
|                    | critical message of this lesson? What would you do in this particular situation? How would you approach solving this problem?                           |
| What's New         | Alerts in the <b>What's New</b> and <b>To Do</b> modules help students plan their work.                                                                 |
| Tasks              | Create course tasks to help students stay on track on long-term projects or give them additional reminders. Students can also create personal tasks.    |
| More Tools         | Give students access to all available course tools on a single page. Add commonly used course tools to the course menu for easy access.                 |
| Student User Guide | Blackboard Help contains searchable how-to information. Students in need of additional assistance should contact the institution's computing help desk. |
| Instructor Alerts  | Visible only to instructors, the <b>Alerts</b> and <b>Needs Attention</b> modules notify you of student progress.                                       |

Customize the course structure by renaming, removing, hiding, or adding content areas and links to tools.